## **Pulsar Observing**

### 2023 Winter Observer Training Workshop

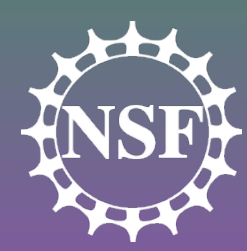

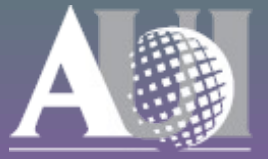

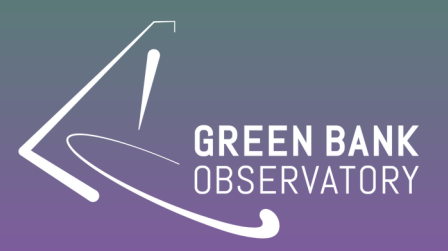

## Some import terms...

- **Astrid**: *Astronomers Integrated Desktop*; Interface for controlling the GBT and monitoring observations
- **Scheduling Block:** A list of observing commands submitted through Astrid
- **Configuration/Config: A special set of keywords** and values that are used to setup the GBT for various types of observations
- **CLEO**: *Control Library for Operators and Engineers*; Useful tools + expert control of all GBT systems
- **Talk & Draw**: A CLEO chat tool

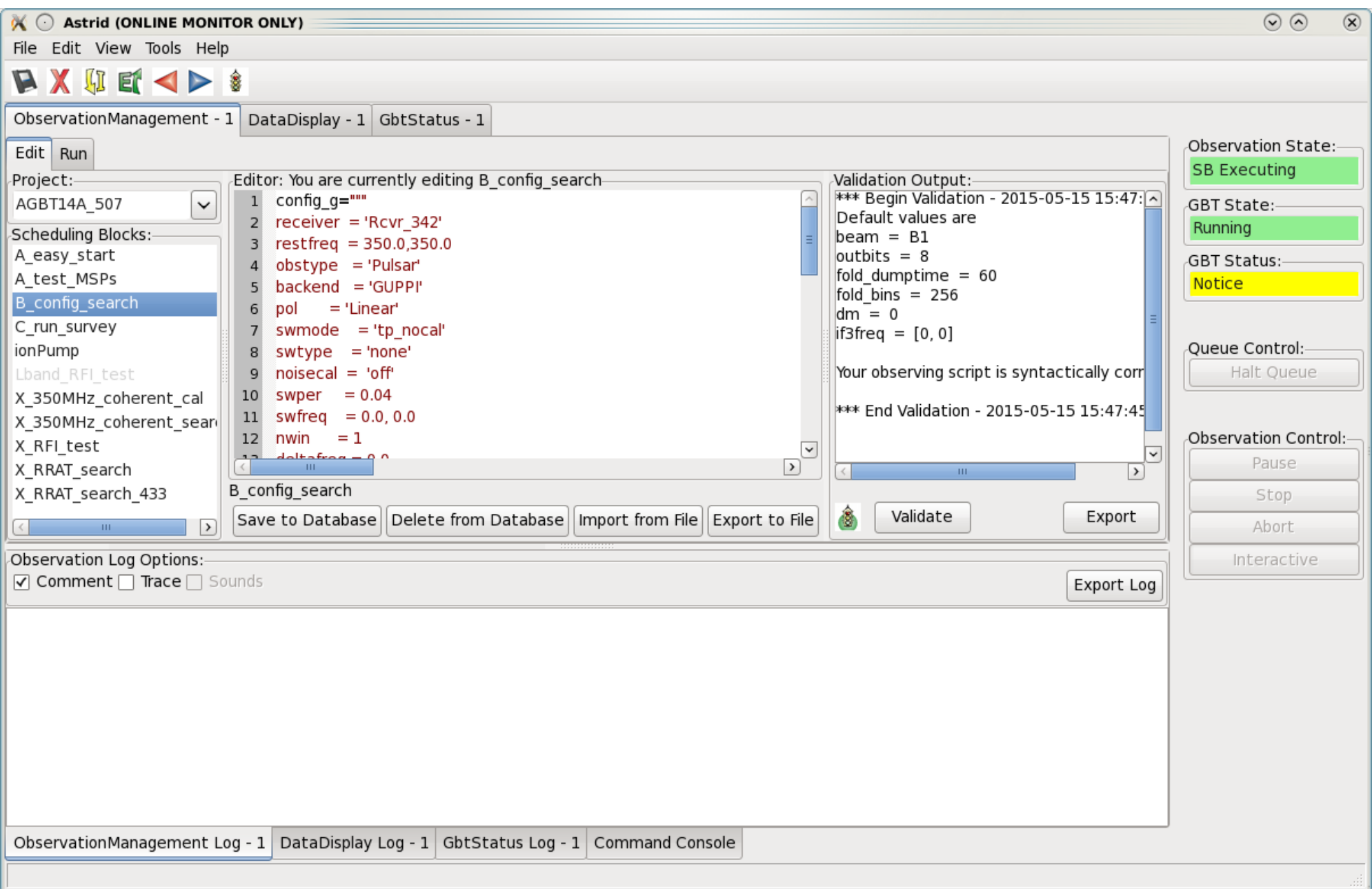

#### Tabs for different Astrid windows

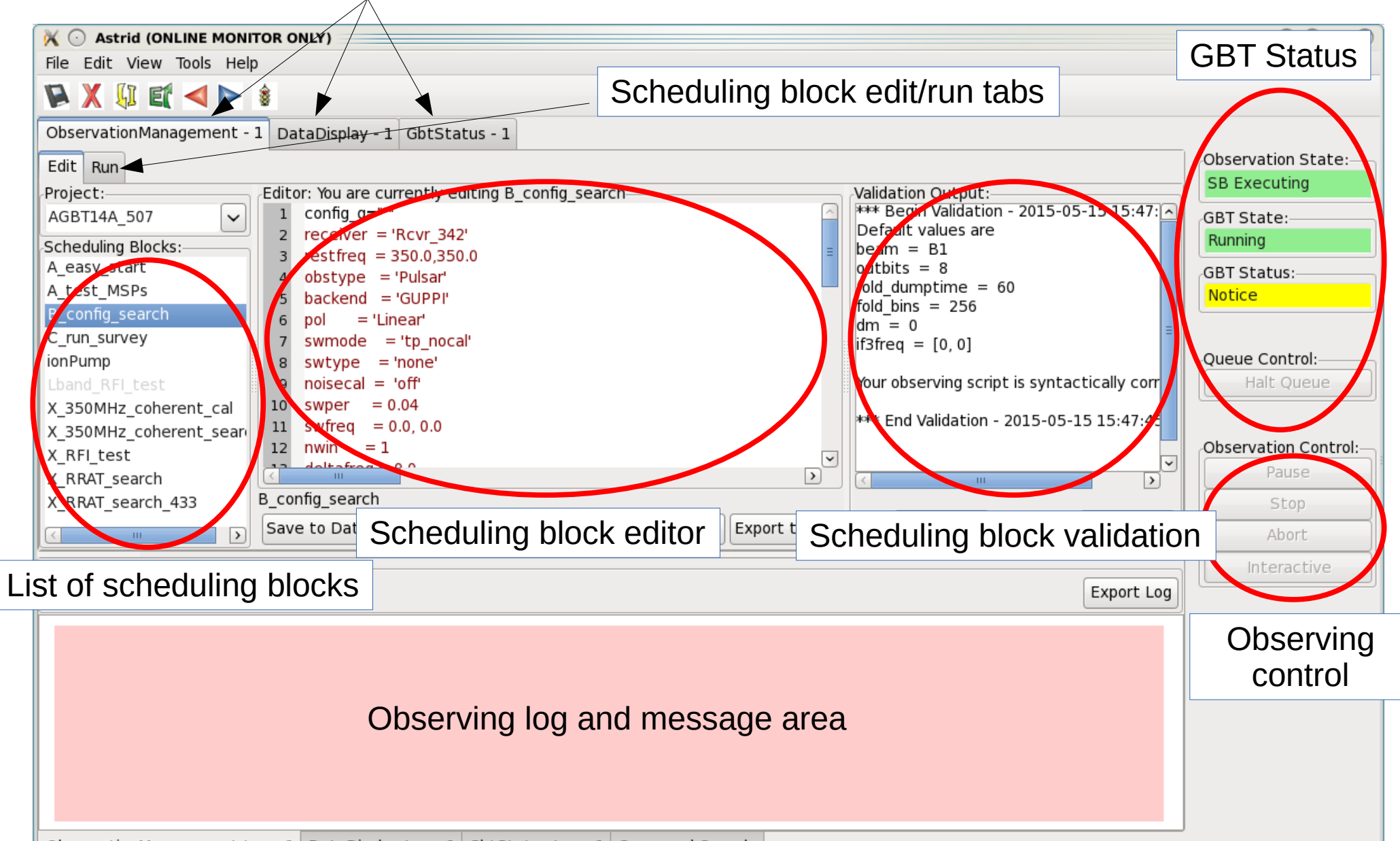

ObservationManagement Log - 1 DataDisplay Log - 1 GbtStatus Log - 1 Command Console

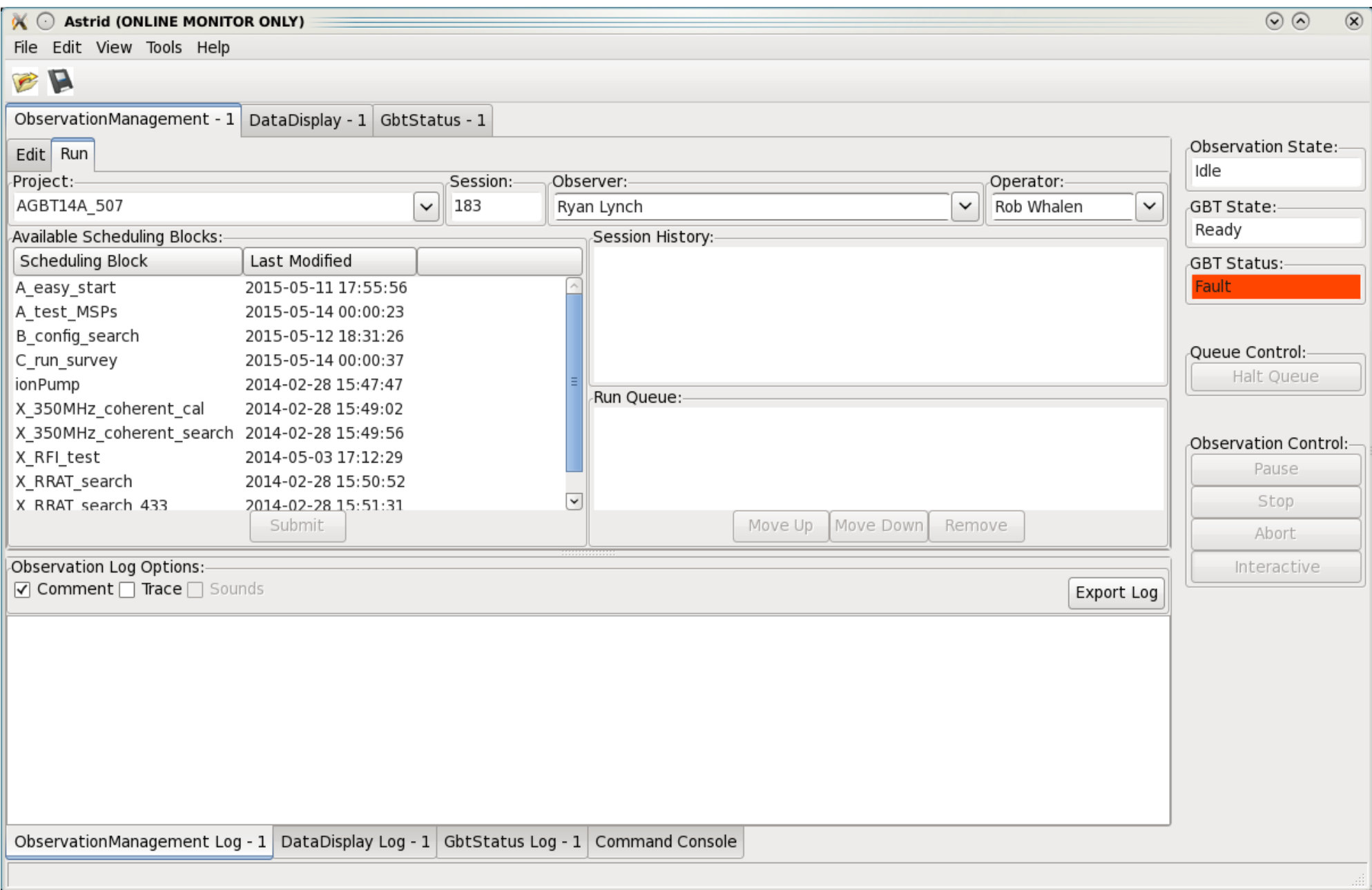

#### Session Info (Editable)

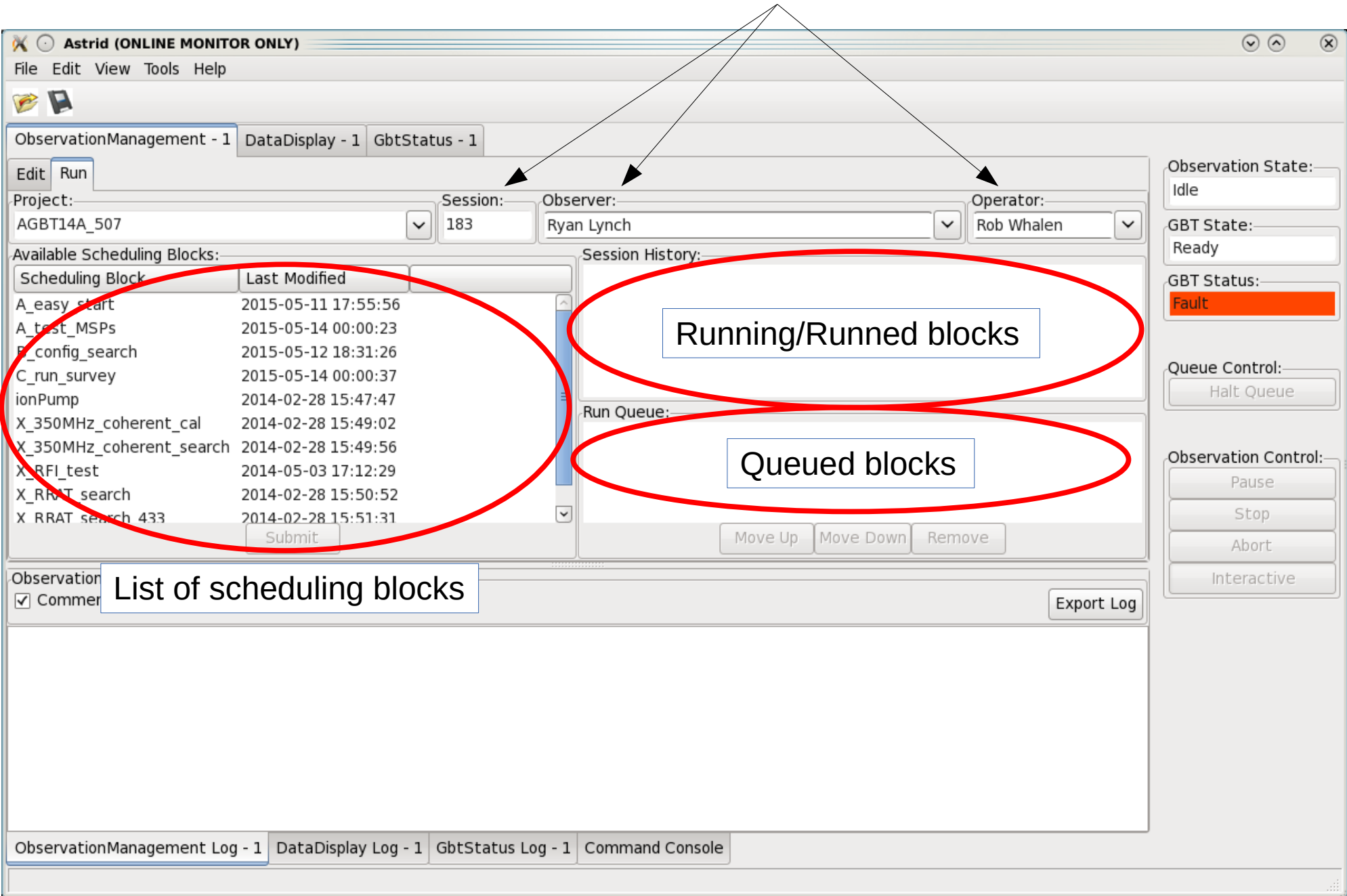

![](_page_6_Picture_1.jpeg)

![](_page_7_Picture_1.jpeg)

- Key parts of scheduling block are
	- Catalog(<catalog>): Loads a list of sources
	- Slew(source): Moves the telescope to a source
	- config: Defines backend and IF/LO parameters
	- Configure(config): Executes config instructions
	- Balance: Adjusts power levels to optimal range
	- Observing Directive
- There are *lots* of Astrid commands, and you can use python to make fairly complicated scripts
	- When in doubt, try Catalog(pulsars\_all\_GBT)
	- Note that this catalog may not be up-to-date with the brand new pulsars
- Let's look at the config portion more carefully...

# Catalogs

- Simple text files that specify source name, coordinates, and coordinate system
- Used in Astrid similar to Python dictionaries
- Users can specify custom fields and access them in Astrid to build more sophisticated scripts

![](_page_10_Picture_4.jpeg)

I

![](_page_11_Picture_1.jpeg)

![](_page_12_Picture_84.jpeg)

- swmode: Switching mode ('tp' or 'tp\_nocal')
- swtype: Only used for frequency switching
- noisecal: Controls noise diode ('lo' or 'hi' or 'off')
- swper: Switching period (always 0.04 [25 Hz] for pulsar observing)
- swfreq : Only used for frequency switching
- nwin: Number of spectral windows (only needs to specified when using certain syntax)
- deltafreq: Offset of spectral windows (always 0 for pulsar observing)
- ifbw: BW of filter in IF rack (80 for 100 MHz total bandwidth, otherwise 0)
- vegas.obsmode
	- fold, cal, search, coherent\_{fold,cal,search}
- vegas.numchan
	- $= 2<sup>n</sup>$ , n = 6...11 (64...4096 [8192])
	- Max depends on bandwidth
- vegas.polnmode
	- full\_stokes or total\_intensity
- vegas.scale
	- Varies with setup, but fairly stable
- vegas.outbits
	- Always 8
- vegas.fold\_dumptime
	- Typically 10
- vegas.fold bins
	- Typically 256, higher for coherent modes
- vegas.fold\_parfile
	- Always make sure this is correct!!
- vegas.dm  $= 50$ 
	- Specific to coherent\_search

## A word on tint

tint =  $acc$  len  $*$  vegas.numchan/bandwidth

- acc len is a hardware parameter not directly set by the user
	- $-$  acc\_len  $>$  4 for 100 and 200 MHz modes
	- $-$  acc\_len  $>$  16 for 800 MHz mode
	- acc\_len < 100 recommended

# Configuring and Balancing

- To configure the telescope, use the Configure command
	- Argument is the configuration string defined above
	- Configure(config\_vegas)
- The Balance() command adjust amplifier and attenuators throughout signal path
	- Good idea to balance when changing sources
	- But do **NOT** balance between pulsar calibration scan and main science scan
- How do we calibrate pulsar data?
	- Raw data are recorded in units of "counts", which change depending on how the system is balanced
	- We want physical units (Jansky)
- 1) Observe a standard source of known flux density
- 2) Use this to measure the strength of the GBT noise diode
- 3) Balance the system at the position of the pulsar and observe the noise diode
- 4) Observe the pulsar **without rebalancing**, and use the noise diode to calibrate the pulsar data
- Note: You *can* (and should) balance between flux calibrator observation and other scans

# Observing Directive

- Pulsar observers almost always will use the Track command to take data
- Standard arguments are Track(<source name>, None, <scan lenght>)
	- The None argument could be replaced with a position offset at which to end the scan, but we never use this
- Write a simple observing script to observe B1937+21 in search mode for 30 minutes
	- 2048 channels, 40.96 us time resolution, total intensity, 800 MHz bandwidth
	- L-Band receiver
	- Center frequency of 1500 MHz
- Ask yourself
	- How will Astrid know the location of the source?
	- How do things need to be configured?
	- Is the system balanced?
	- How do I tell Astrid to start taking data?
- You may reference

[https://safe.nrao.edu/wiki/bin/view/CICADA/VegasPulsarObservingInstructions#Example\\_Configurations](https://safe.nrao.edu/wiki/bin/view/CICADA/VegasPulsarObservingInstructions#Example_Configurations)

Catalog( $\epsilon$ path on disk $\epsilon$ )

```
config_string = """
receiver = 'Rcvr1_2'
```
…

"""""

Configure(config\_string) Slew(<source name>) Balance() Track(<source name>, None, 1800) • Scheduling blocks use Python!

```
sources = ["B1937+21", "J1713+0747"]
for src in sources:
  Slew(src)
  Balance()
  Track(src, None, 20*60)
```

```
for src in sources:
   config = ^{\mu \mu \nu}...
   vegas.fold_parfile = "/home/gpu/tzpar/{src}.par"
   ...
   """.format(src=src)
srcdict = {
   "B1937+21":{"DM":50,"parfile":"mypar"},
    "J1713+0747":{"DM":100,"parfile":"mypar2"}}
for src in srcdict:
   config = ^{\prime\prime\prime\prime\prime\prime}...
   vegas.fold\_parfile = {parfile}...
   """.format(parfile=src["parfile"])
```
- Astrid has a number of useful convenience functions and options
	- Track() can take startTime and stopTime instead of scan length
	- Horizon() objects can be used to define times based on a source's elevation (.e.g., start observing when a source rises or stop when it sets)
	- OnOff() is useful for flux calibration scans
		- Observe an On source and Off source position automatically
	- AutoPeakFocus() necessary at high frequencies (roughly Cband and above) and for UWBR
- Track(src, None, 3600)
- Track(src, None, 3600, startTime="15:15:00")
- Track(src, None, startTime="15:15:00", stopTime="16:15:00")

- myhorizon =  $Horizon(6.0)$ 
	- Track(src, None, stopTime=myhorizon)
	- Track(src, None, startTime="15:15:00", stopTime=myhorizon)
- OnOff("3C48", Offset(0,1,cosv=False), 90)
- VEGAS is controlled through the GBT but there are standalone tools used to monitor observations
- Some are always used, some are specific to coherent and incoherent modes

![](_page_27_Picture_1.jpeg)

![](_page_28_Figure_0.jpeg)

![](_page_29_Figure_0.jpeg)

![](_page_30_Picture_1.jpeg)

![](_page_31_Picture_13.jpeg)

### • Launched by typing vpmHPCStatus

![](_page_32_Picture_16.jpeg)

### • Launched by typing vpmHPCStatus

![](_page_33_Figure_0.jpeg)

www.gb.nrao.edu/vpm/vpm\_monitor

![](_page_34_Figure_0.jpeg)

#### www.gb.nrao.edu/vpm